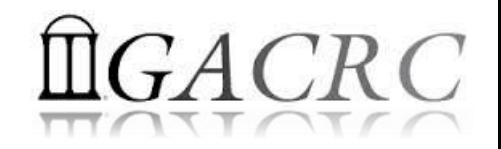

# Introduction to Linux Basics Part-II Shell Scripting

Georgia Advanced Computing Resource Center University of Georgia Zhuofei Hou, HPC Trainer [zhuofei@uga.edu](mailto:zhuofei@uga.edu)

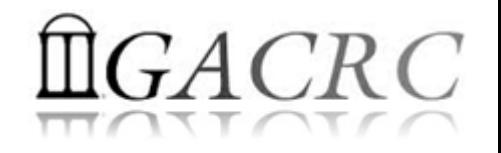

# **Outline**

- What is GACRC?
- What are Linux Shell and Shell Scripting?
- Shell Scripting Syntax Basics
- Real Shell Scripting Examples

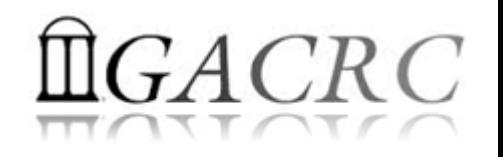

# What is GACRC?

#### Who Are We?

- **G**eorgia **A**dvanced **C**omputing **R**esource **C**enter
- Collaboration between the Office of Vice President for Research (**OVPR**) and the Office of the Vice President for Information Technology (**OVPIT**)
- $\triangleright$  Guided by a faculty advisory committee (GACRC-AC)

#### Why Are We Here?

 $\triangleright$  To provide computing hardware and network infrastructure in support of highperformance computing (**HPC**) at UGA

#### Where Are We?

[http://gacrc.uga.edu](http://gacrc.uga.edu/) (Web) [http://wiki.gacrc.uga.edu](http://wiki.gacrc.uga.edu/) (Wiki)

- <http://gacrc.uga.edu/help/> (Web Help)
- [https://wiki.gacrc.uga.edu/wiki/Getting\\_Help](https://wiki.gacrc.uga.edu/wiki/Getting_Help) (Wiki Help)

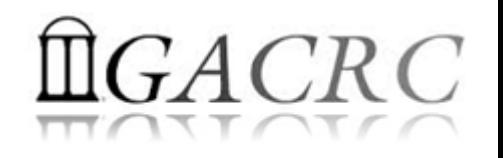

# What are Linux Shell and Shell Scripting?

- $\triangleright$  Linux: A full-fledged operating system with 4 major parts:
	- Kernel: Low-level OS, handling files, disks, RAM, networking, etc.
	- II. Supplied Programs: Web browsing, Audio, Video, DVD burning……
	- III. Shell: A command-line user interface for a user to type and run commands:
		- Bourne Shell (sh)
		- Korn Shell (ksh) UNIX standard shells
		- C Shell (csh)
		- $\checkmark$  Bourne-Again Shell (bash)  $\Rightarrow$  Linux default shell
	- IV. X: A graphical system providing graphical user interface(GUI)

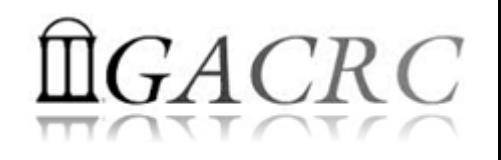

### What are Linux Shell and Shell Scripting?

- $\triangleright$  Linux Shell: A place to type and run commands on Linux
	- $\checkmark$  Command-line interface for user to type commands
	- $\checkmark$  Command interpreter to run commands
	- $\checkmark$  Programming environment for scripting
- $\triangleright$  Linux default: Bourne-Again Shell (bash)
- To open a shell on:

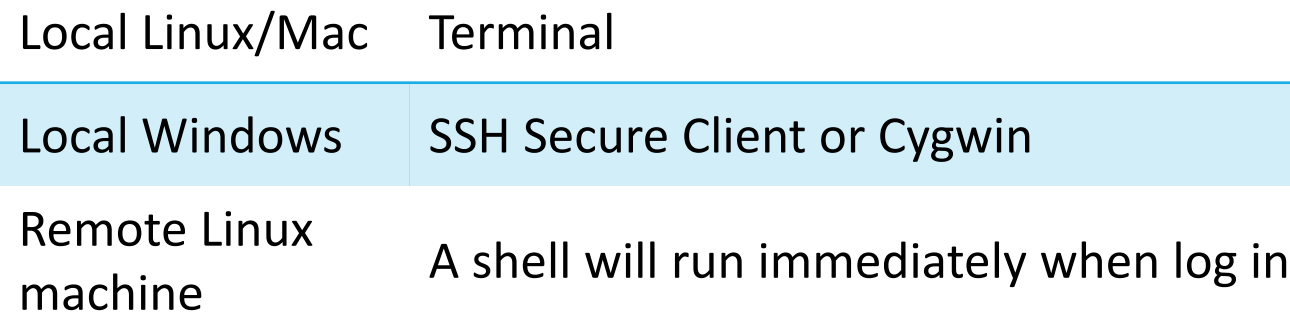

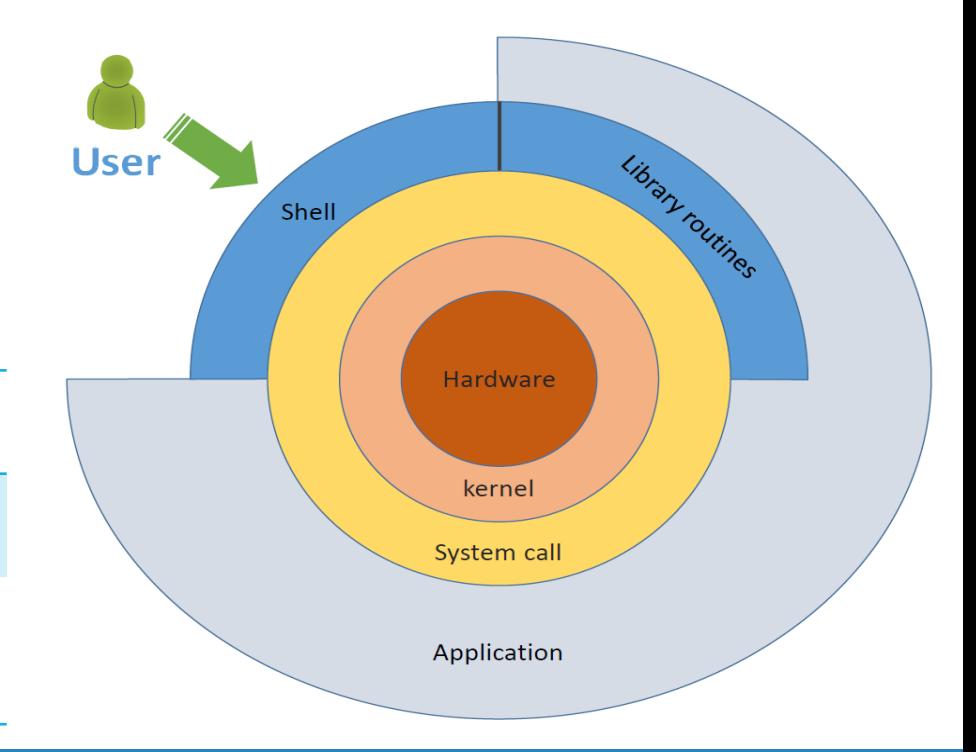

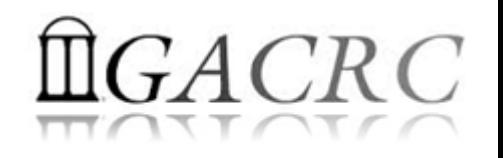

# What are Linux Shell and Shell Scripting?

- Linux Shell Script: *A text file running as a program*, to accomplish tasks on Linux that a single command cannot
	- $\checkmark$  Shell Variables (assignment, exporting)
	- $\checkmark$  Expansion  $(\check{\phantom{a}}, \check{\phantom{a}}, \check{\phantom{a}}, \check{\phantom{a}})$
	- $\checkmark$  Quoting  $('', "")$
	- $\checkmark$  Commands ( $|, ;$ )
	- $\checkmark$  Redirection (>, >>, 2>, 2>&1, >&, <)
	- $\checkmark$  Flow Control (if-then-else)
	- $\checkmark$  Loops (for, while)

Linux Shell Scripting: *Programming with Linux shell scripts*

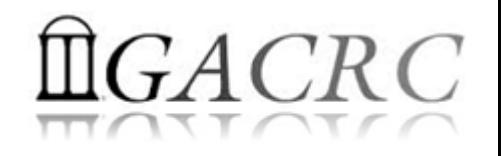

 $\triangleright$  Variable Assignment: name=value (NO space! name = value is wrong!)

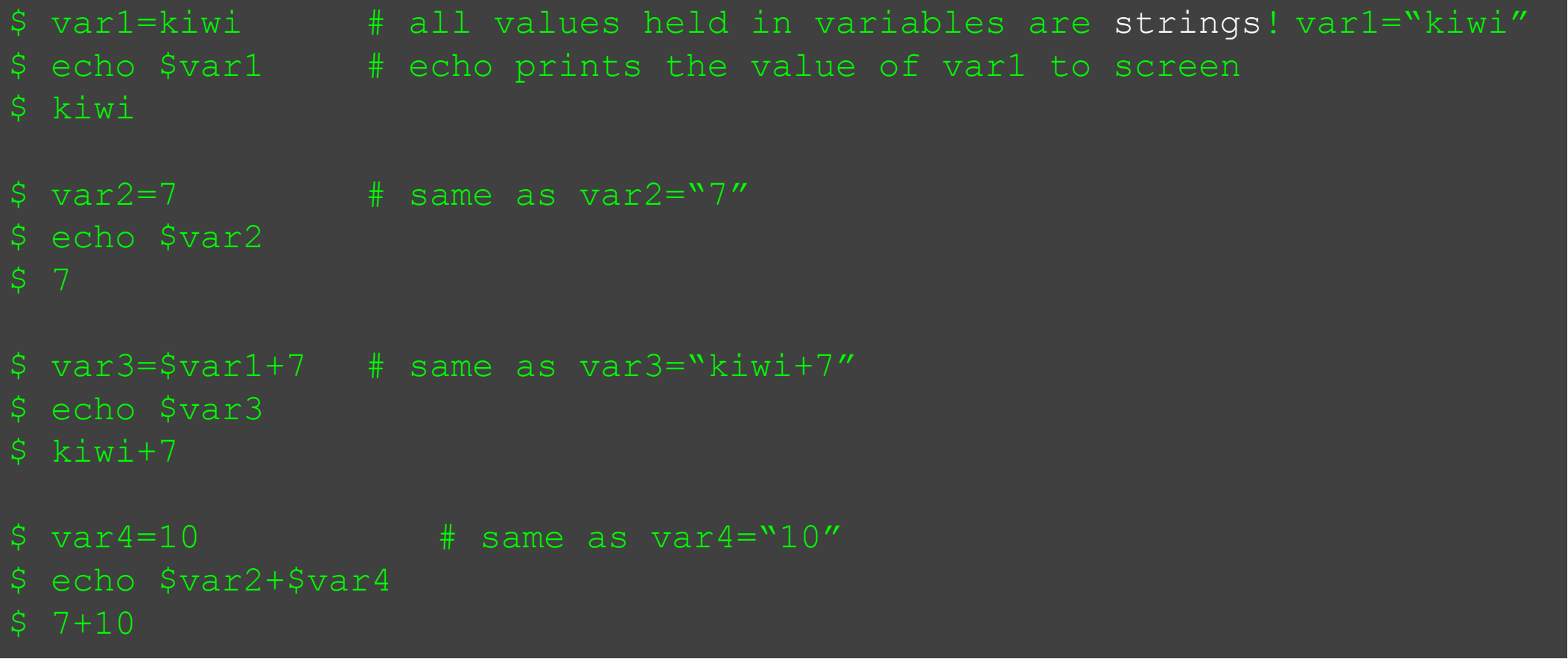

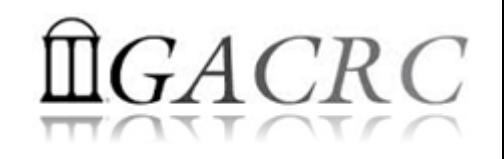

 Variable Exporting: export var (var is a *global environment variable* for use in shell's child processes running in subshells; Otherwise, it is a *local variable*!)

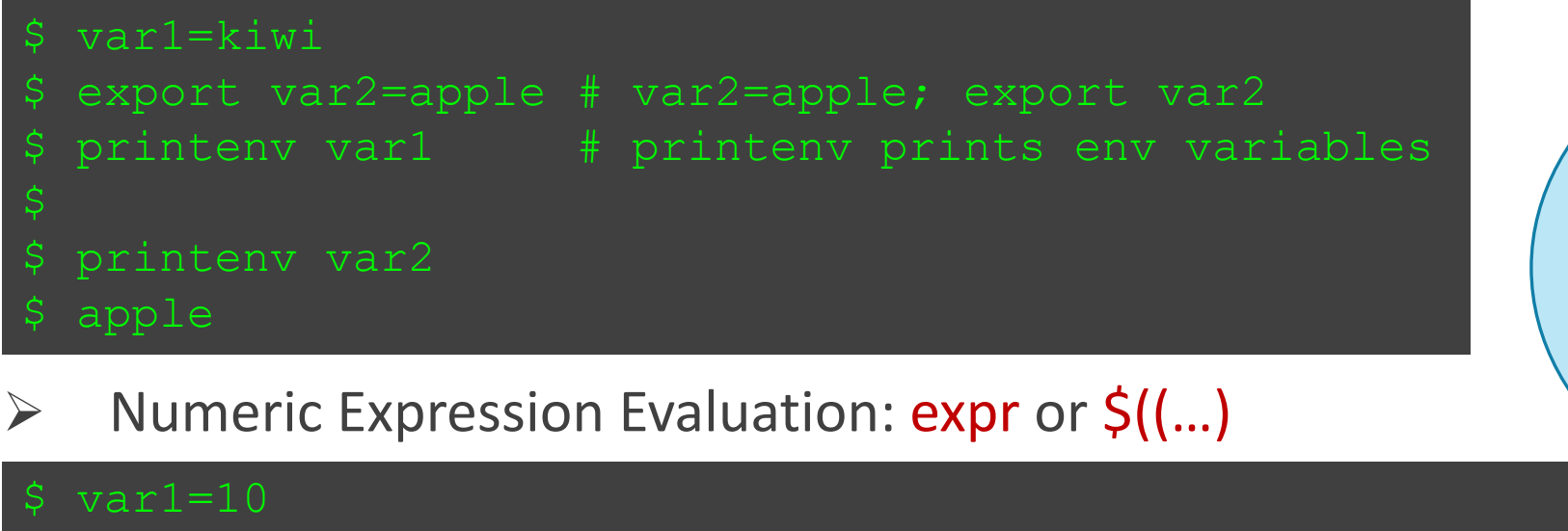

\$ expr \$var1 + \$var2 # space and \$ are required!

\$ echo \$((var1+var2)) # space and \$ are not required!

 $var2=20$ 

\$ 30

\$ 30

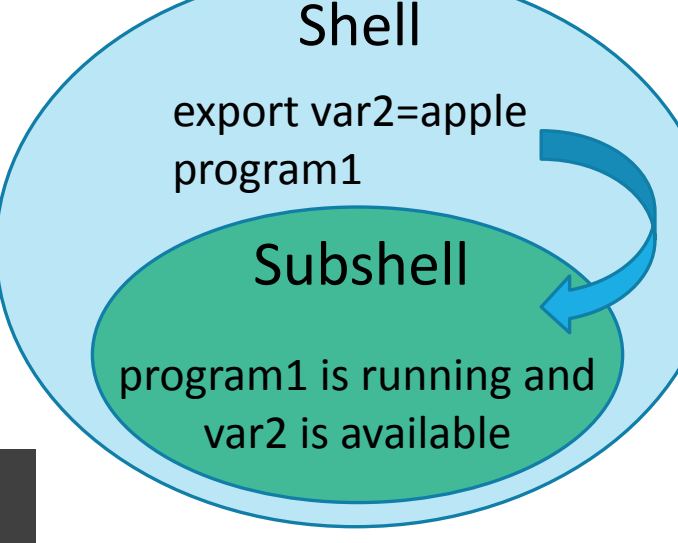

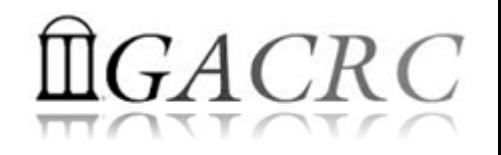

 bash automatically sets some *special* shell variables at startup time (Note: Some of them may be *environment variables*\*)

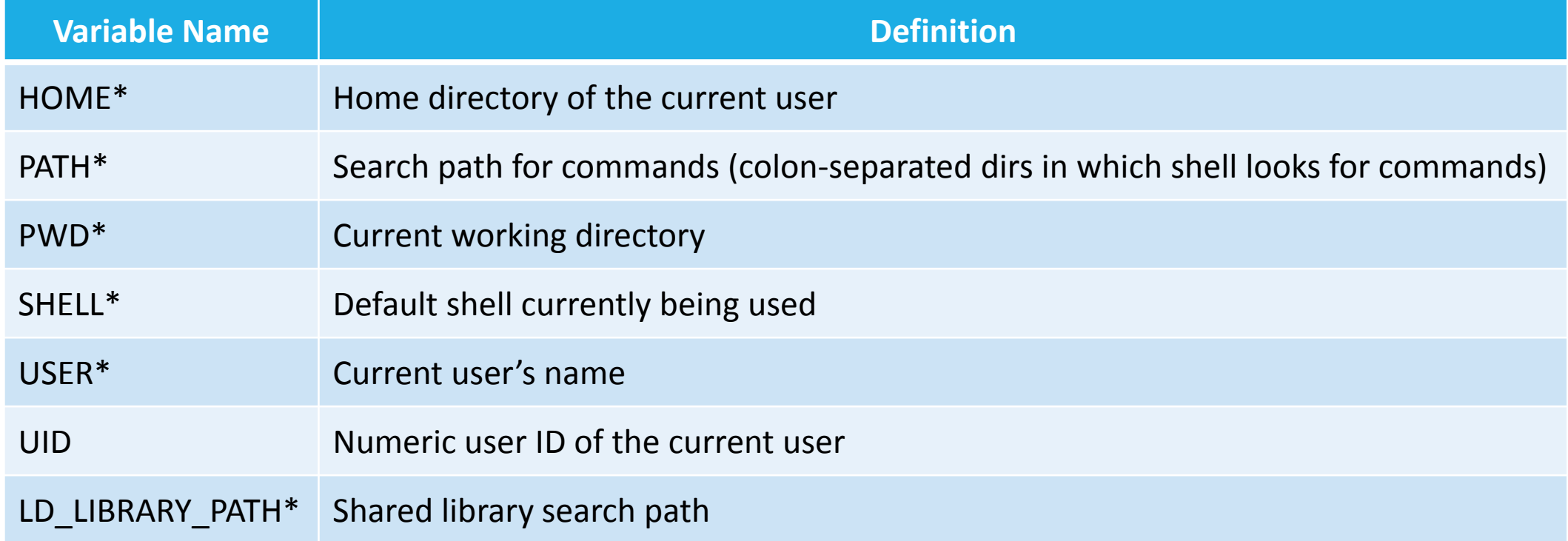

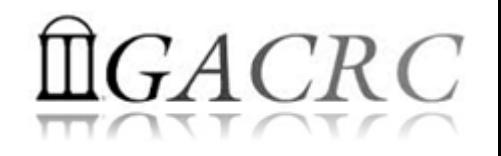

- Why we have those automatically set *shell variables*? → Configure your working environment on Linux as you wish!
- $\triangleright$  Example: .bash\_profile for interactive login shell

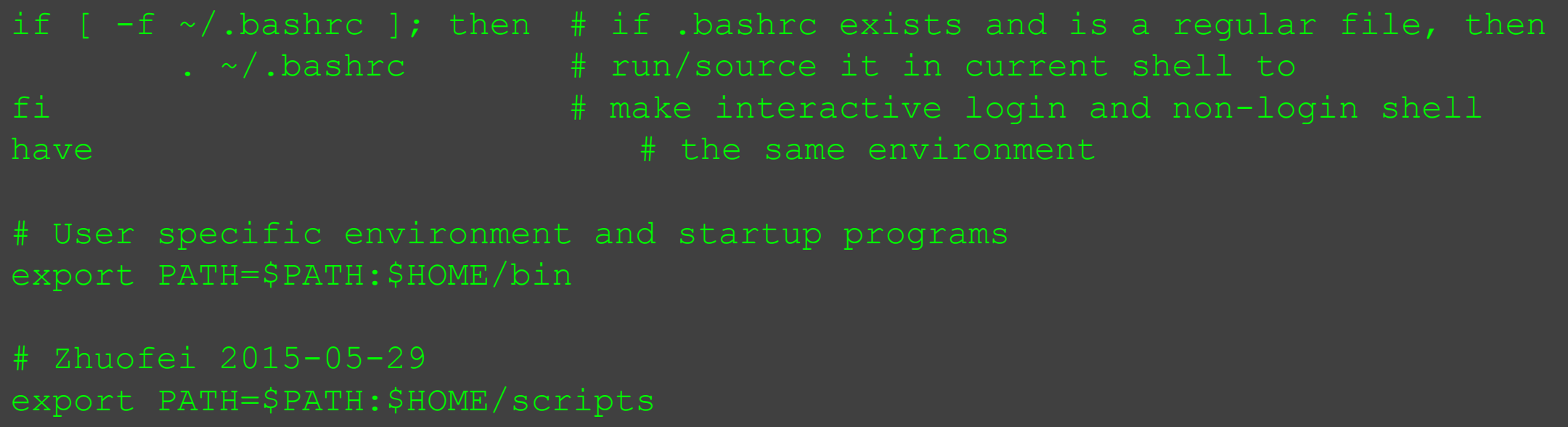

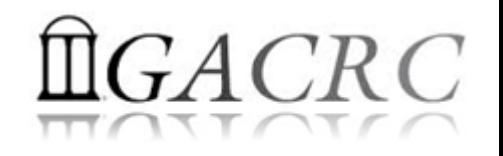

 $\triangleright$  Suggestion 1: " $\frac{1}{2}$  var" to prevent runtime errors in script

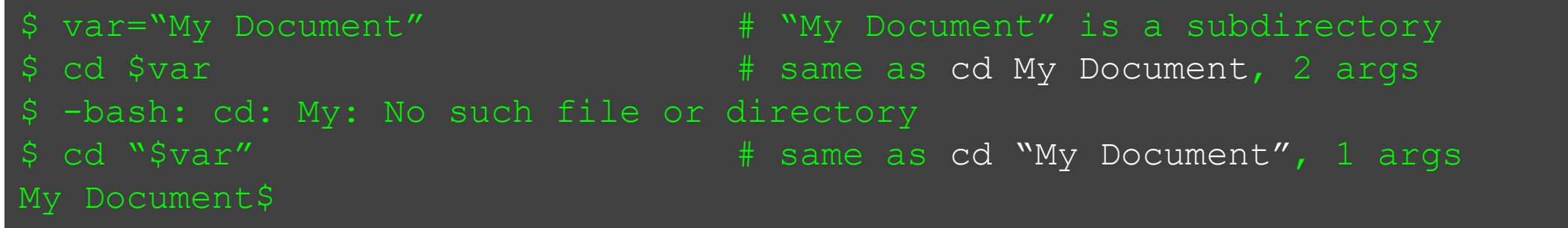

Suggestion 2: \${var} to prevent unexpected behavior

```
$ var="apple"
$ echo "Mary has 3 $vars" # variable vars is empty!
$ Mary has 3
$ echo "Mary has 3 {$var}s" # {$var} is not working! 
$ Mary has 3 {apple}s
$ echo "Mary has 3 ${var}s" # ${var} is working! 
 Mary has 3 apples
```
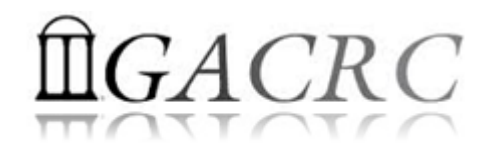

#### Shell Scripting Syntax Basics – Expansion

 $\triangleright$  Tilde Expansion (Home Expansion): ~

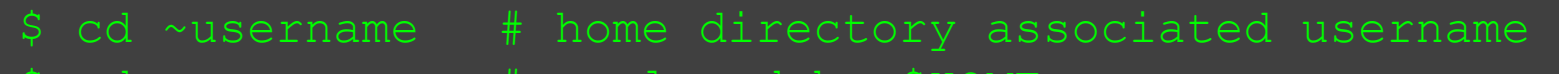

- replaced by \$HOME
- $cd \sim/$  # same as above
- Variable Expansion: \$

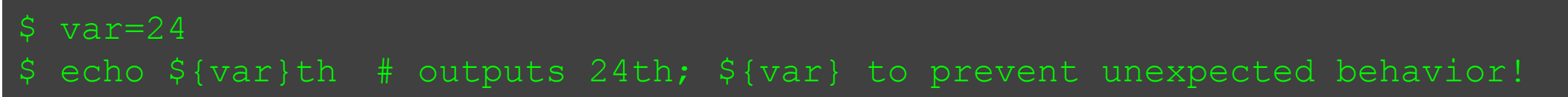

Command Substitution: `command` (` is back quota!)

cd `pwd` # same as cd /home/abclab/jsmith/workingDir

#### $\triangleright$  Numeric Expansion:  $\zeta((expression))$

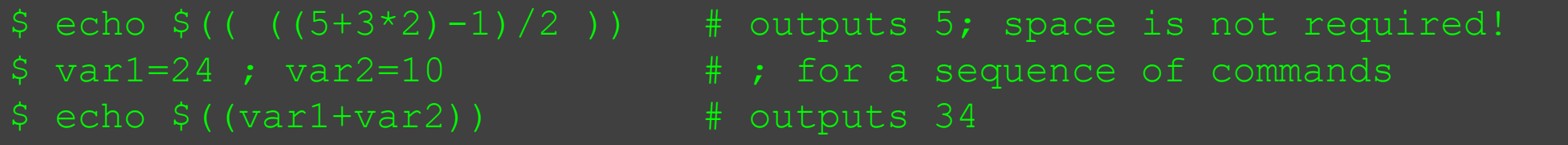

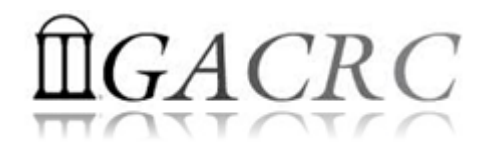

#### Shell Scripting Syntax Basics – Quoting

 $\triangleright$  Linux special characters:

$$
``\sim !\# \% \wedge @* ( ) - + / \backslash ! ; ''', . < > ?
$$

- $\triangleright$  Quoting rules in bash:
	- 1. All special characters are disabled by enclosing double quotes **" ",** except for **!**, **\$**, **`** , **\**, and **{**
	- 2. All special characters are disabled by enclosing single quotes **' '**
	- 3. All special characters are *forcedly* disabled by a preceding backslash **\**

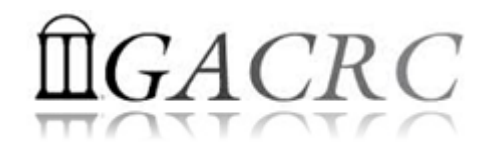

#### Shell Scripting Syntax Basics – Quoting

#### **▶ Quoting Examples**

- \$ FRUIT=apples
- 
- \$ I like \$FRUIT
- 
- \$ I like apples
- 
- \$ I like \$FRUIT
- 
- \$ `pwd`
- 
- \$ /home/abclab/jsmith
- \$ echo 'I like \$FRUIT'  $\qquad$  # \$ is disabled by ''
- \$ echo "I like \$FRUIT" # \$ is not disabled by " "
- \$ echo "I like \\$FRUIT"  $*$  # \$ is disabled forcedly by preceding \
- \$ echo '`pwd`'  $\qquad \qquad \qquad \qquad \qquad$   $\qquad \qquad$   $\qquad \qquad$  is disabled by ''
- \$ echo "`pwd`" # ` is not disabled by " "

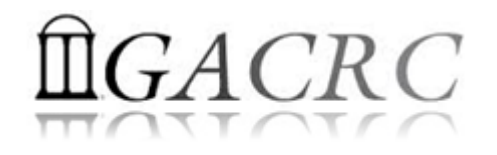

#### Shell Scripting Syntax Basics – Commands

 Pipeline command1 | command2 | … connects std output of *command1* to the std input of *command2*, and so on (Demonstration)

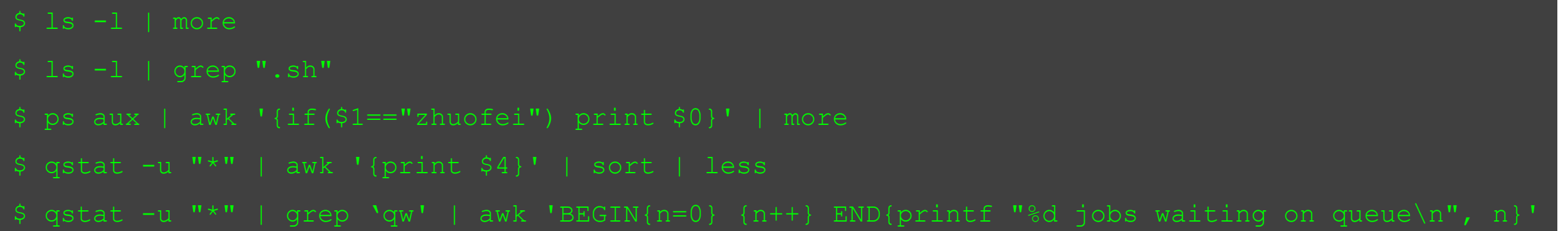

 $\triangleright$  List command1 ; command2 ; ... ; simply runs commands in sequence on a single command line (Demonstration)

```
$ pwd ; ls 
$ cd .. ; ls 
 mkdir ./subdir ; cd ./subdir ; touch file1 ; ls
```
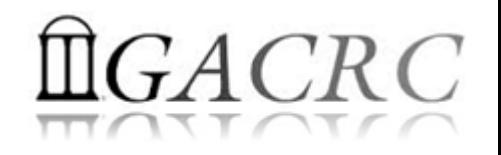

#### Shell Scripting Syntax Basics – Redirection

#### Standard output redirection: > and >>

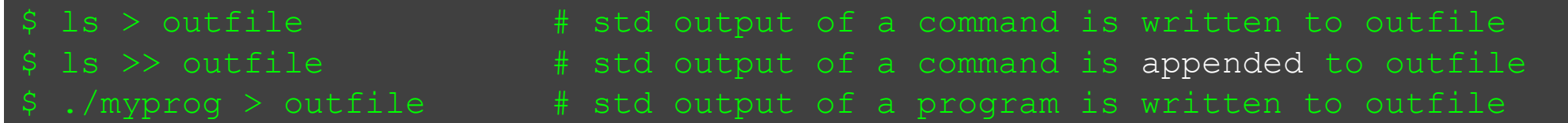

#### Standard error redirection: 2>, 2>&1 and >&

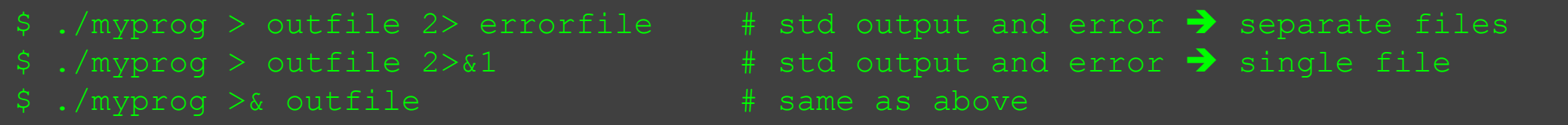

 $\triangleright$  Standard input redirection: <

./myprog < infile  $\longrightarrow$  # std input is from infile

#### $\triangleright$  General usage:

 $./$ myprog < infile > outfile 2>&1

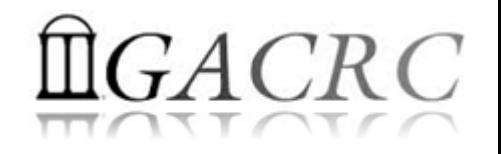

### Shell Scripting Syntax Basics – Flow Control

 $\triangleright$  If-fi Block:

```
if [ test expression ] : if test expression is evaluated to be true
then 
   body1
else
   body2
fi
```
 $\triangleright$  Example (Demonstration):

```
echo "Please enter you name:"
read name \qquad \qquad \qquad \qquad \qquad \qquad \qquad \qquad \qquad \qquad \qquad \qquad \qquad \qquad \qquad \qquad \qquad \qquad \qquad \qquad \qquad \qquad \qquad \qquad \qquad \qquad \qquad \qquad \qquad \qquad \qquad \qquad \qquad \qquad \qquad \if [ "$name" == "zhuofei" ] \qquad # true if strings are equal
then
      echo "Hello, ${name}!"
else
      echo "Hi, ${name}, you are not zhuofei!"
fi
```
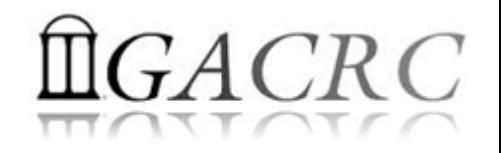

#### Shell Scripting Syntax Basics – Flow Control

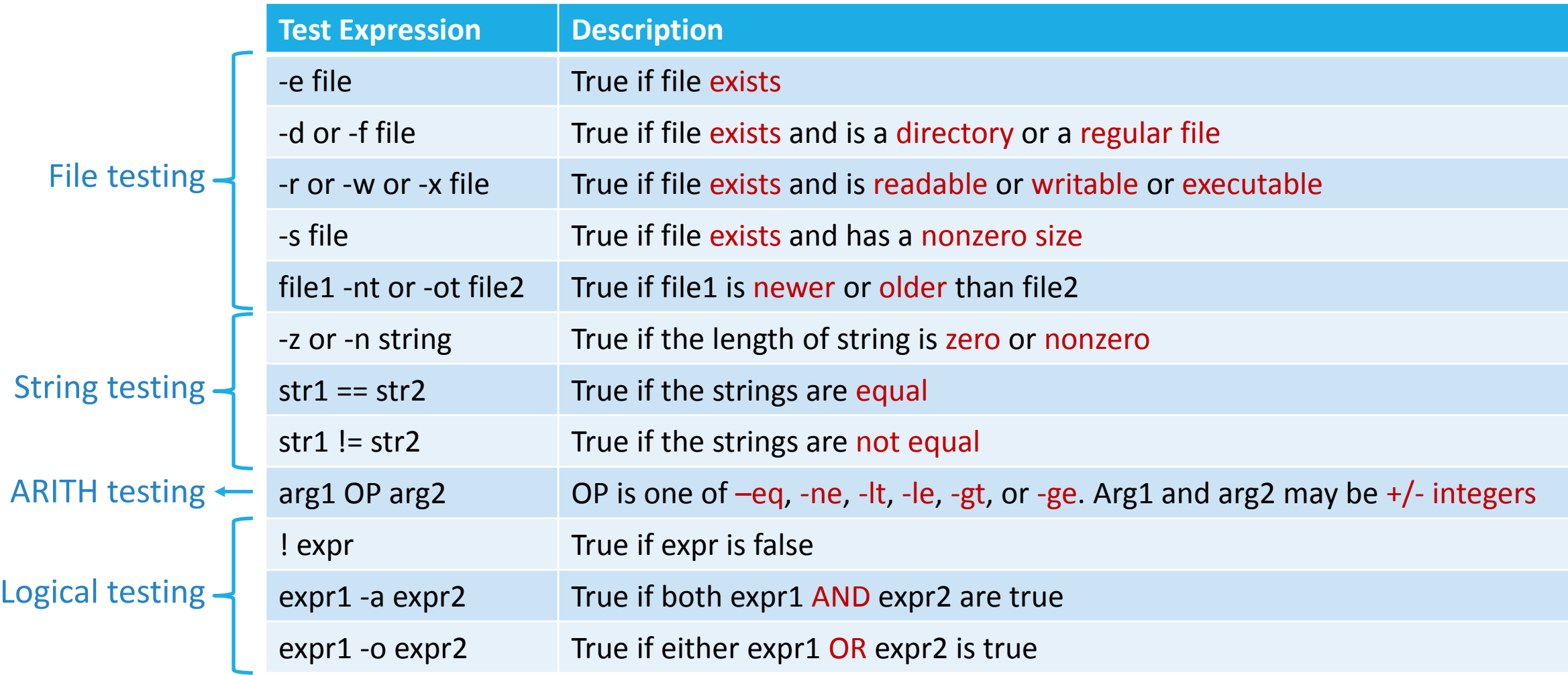

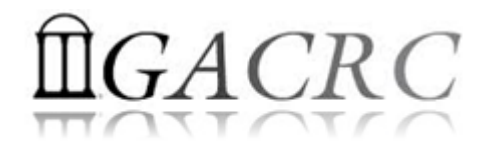

#### Shell Scripting Syntax Basics – Loops

for Loop: while Loop:

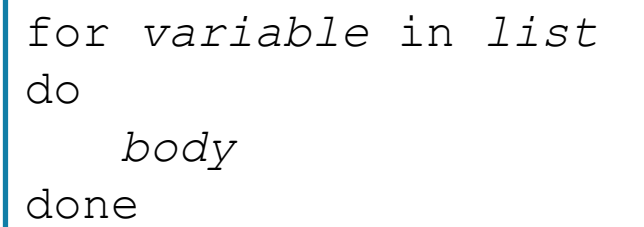

Example (Demonstration):

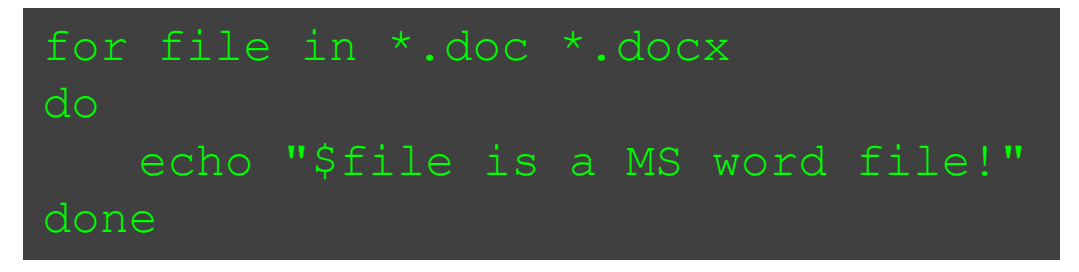

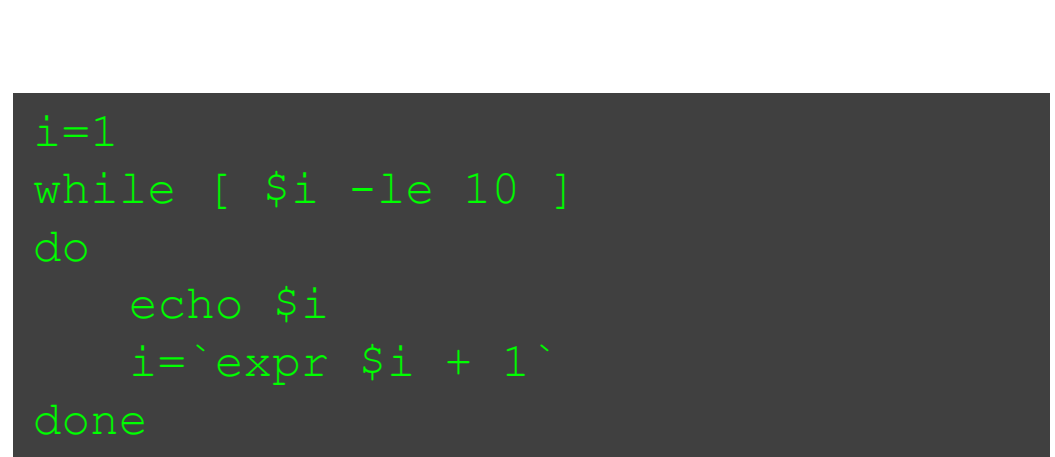

while [ test *expression* ]

do

done

*body*

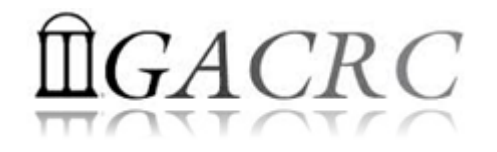

#### Real Shell Scripting Examples

```
#!/bin/bash
SUBDIR=`pwd`
CTR=1
for sub in ${SUBDIR}/*.sh ; do
     if [ "`basename \S \{sub}`" != "`basename \S 0`" ] ; then
             qsub -q rcc-30d ${sub} > ${SUBDIR}/outfile_${CTR}
            echo "`basename ${sub}` submitted!"
            CTR=\$ ((SCTR+1))
done
printf "\nTotally %d jobs submitted!\n\n" $(($CTR-1))
qstat -u `id -un`
```
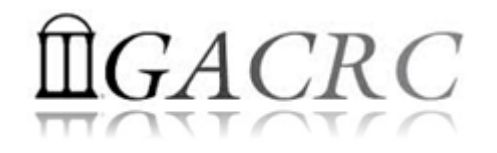

# Real Shell Scripting Examples

 $\triangleright$  Example 2: a serial job submission script on zcluster

```
#!/bin/bash
cd `pwd`
time ./myprog < myin > myout
```
Example 3: a MPI job submission script on zcluster *(default MPICH2 and PGI compilers)*

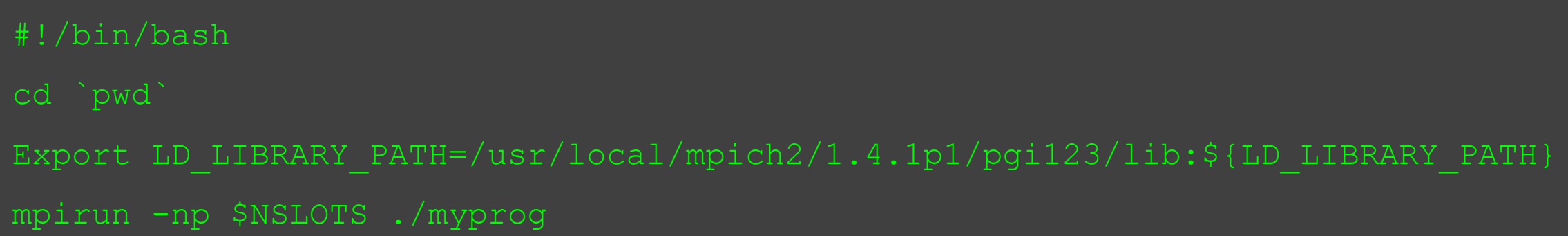

#### [https://wiki.gacrc.uga.edu/wiki/Running\\_Jobs\\_on\\_zcluster](https://wiki.gacrc.uga.edu/wiki/Running_Jobs_on_zcluster)

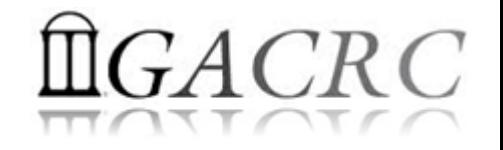

# Thank You!